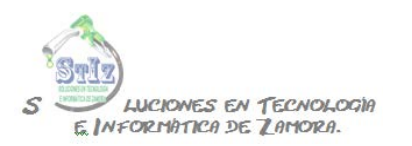

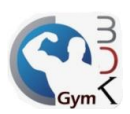

## **Entradas de almacén**

Para poder realizar una entrada de almacén y actualizar la existencia de algún producto es necesario que el producto a recibir esté dado de alta en sistema y que tenga activada la casilla "Control de almacén", ver documento "Alta de productos".

Una vez que se tenga el producto registrado, la entrada la hacemos desde el módulo de administrador, sección Almacén.

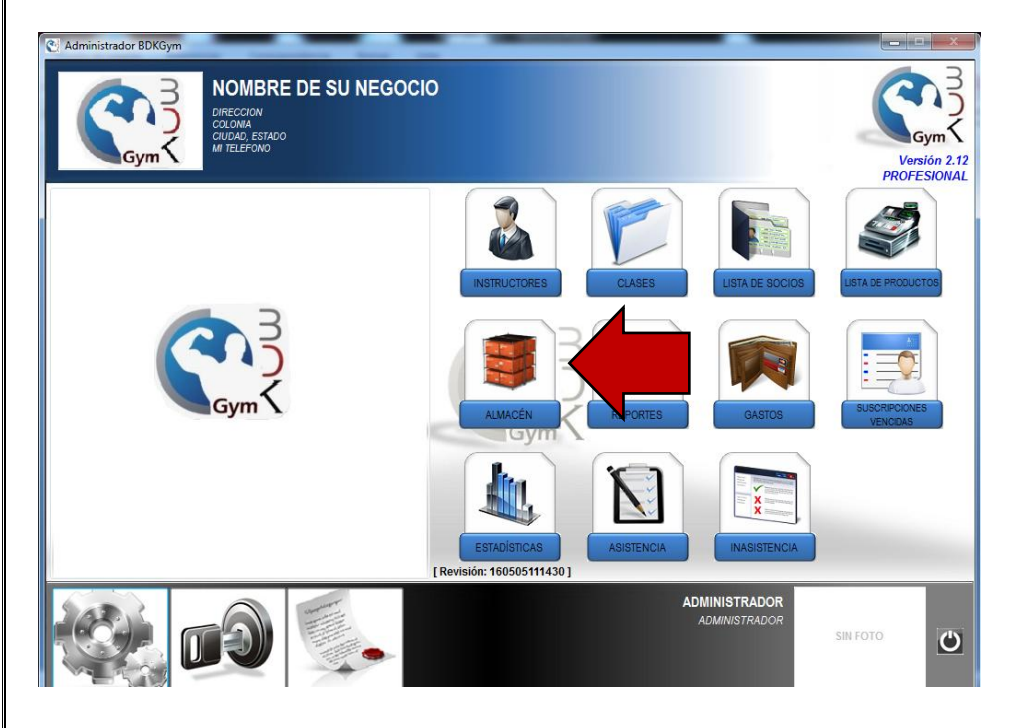

En esta pantalla veremos un listado únicamente de productos que tienen control de almacén, podremos observar en color rojo aquellos productos cuya existencia esté por debajo del mínimo requerido.

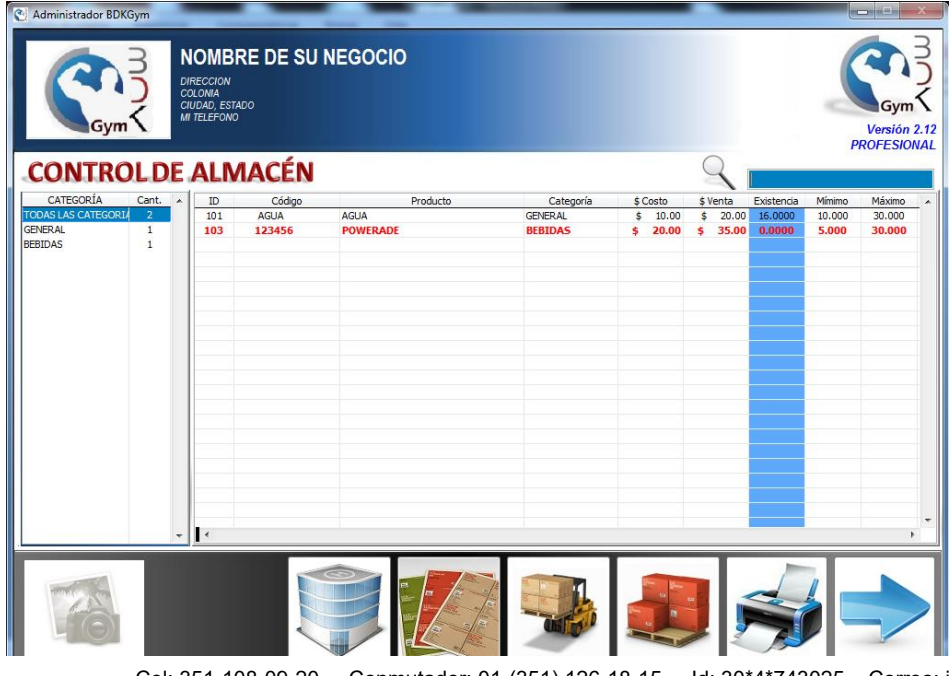

Cel: 351-108-09-20 Conmutador: 01-(351) 126-18-15 Id: 30\*4\*743025 Correo: info@stiz.com.mx www.stiz.com.mx

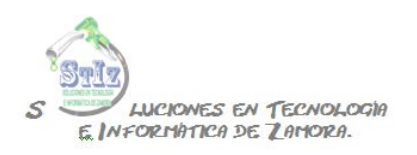

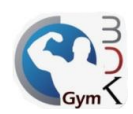

Hacer clic en la sección de Entradas de almacén.

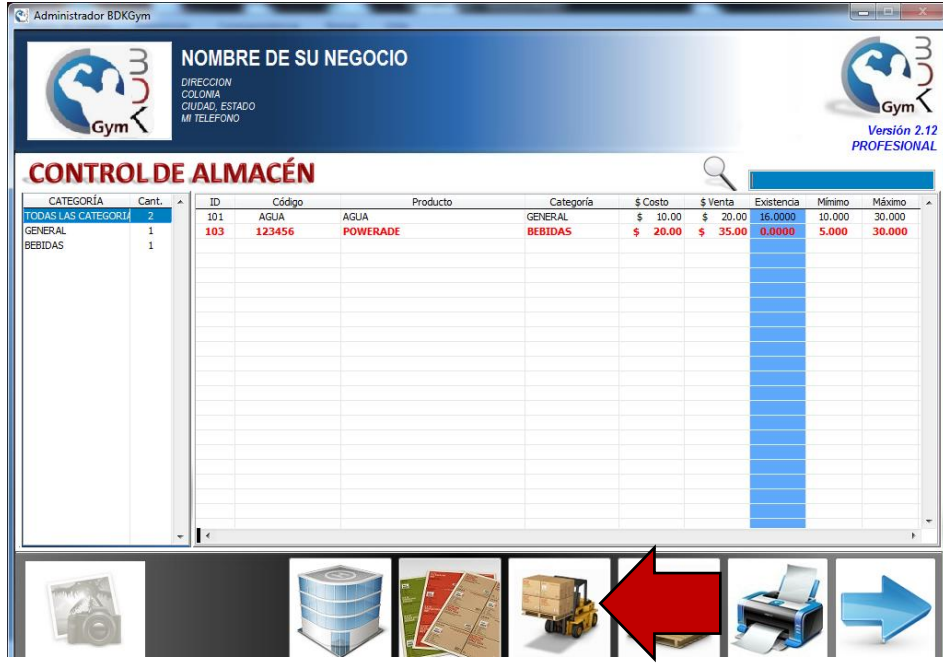

Podremos ver las entradas previamente registradas, pudiendo filtrar esta información por fecha y/o por proveedor.

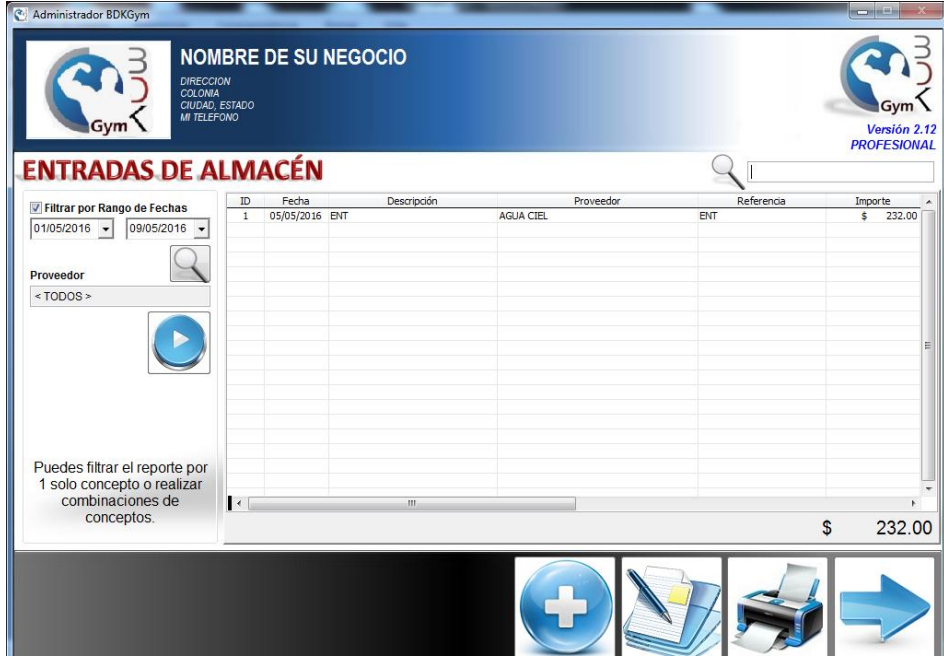

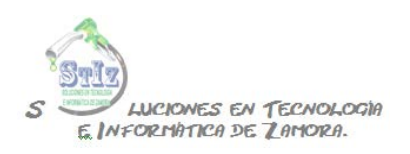

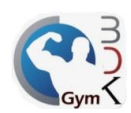

## Crear una nueva entrada dando clic en el botón de + de la parte inferior.

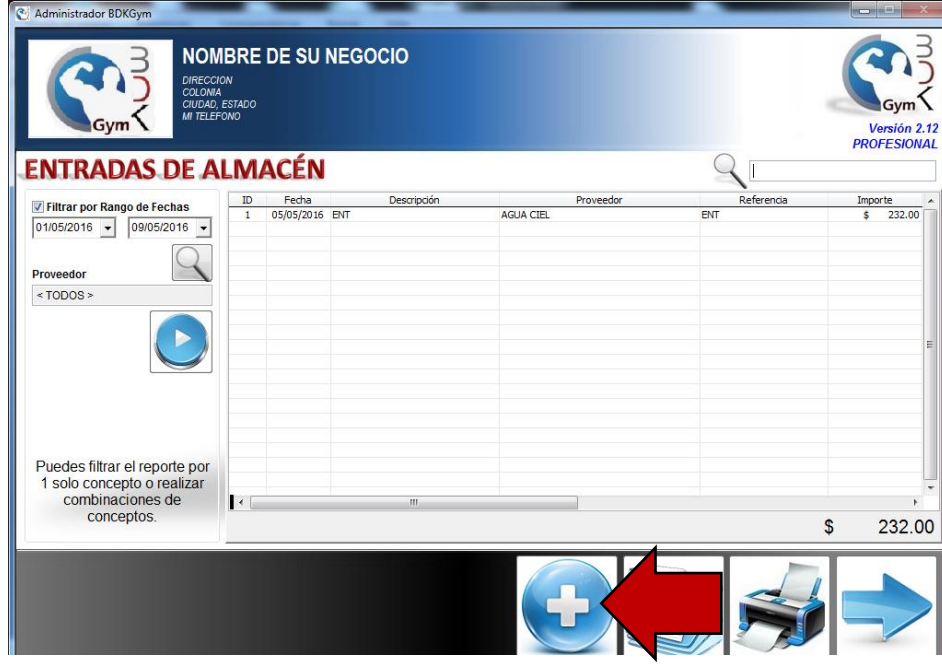

En la siguiente pantalla capturar la información correspondiente a la entrada de almacén, como lo es una descripción, referencia y seleccionar el proveedor al que se le está recibiendo producto, si el proveedor no está registrado de aquí mismo se puede dar de alta.

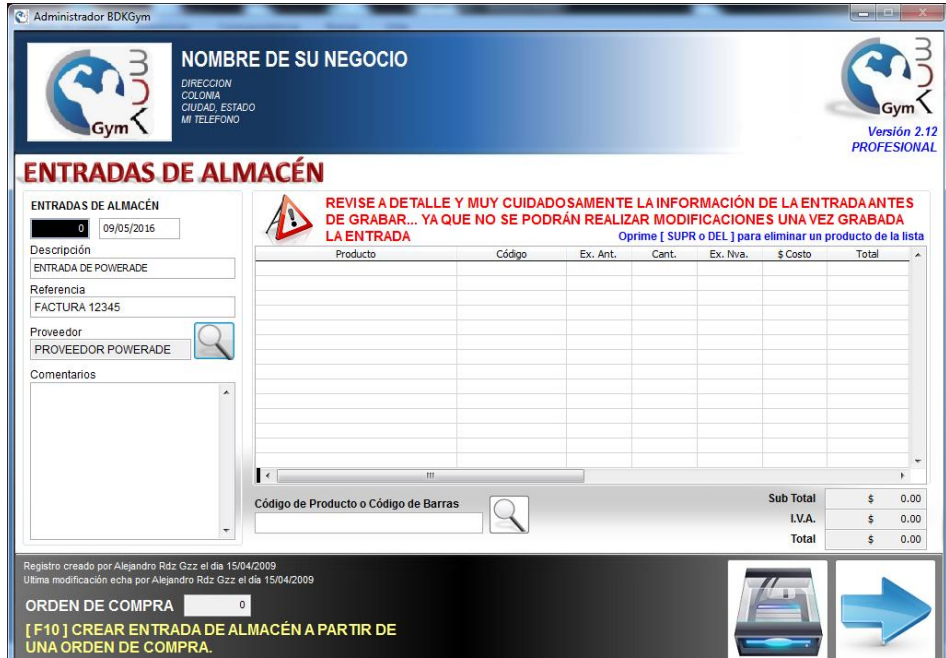

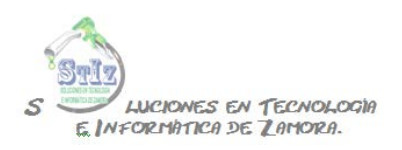

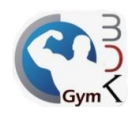

Buscar el producto que se va a recibir dando clic en el botón de la lupa que se indica en la imagen.

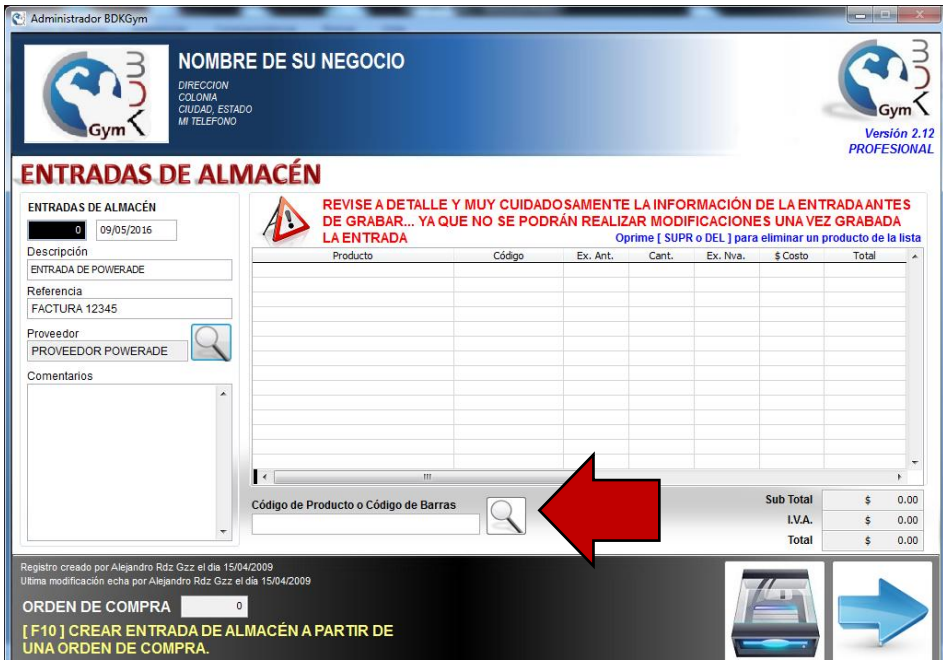

Buscar el producto y seleccionarlo con doble clic.

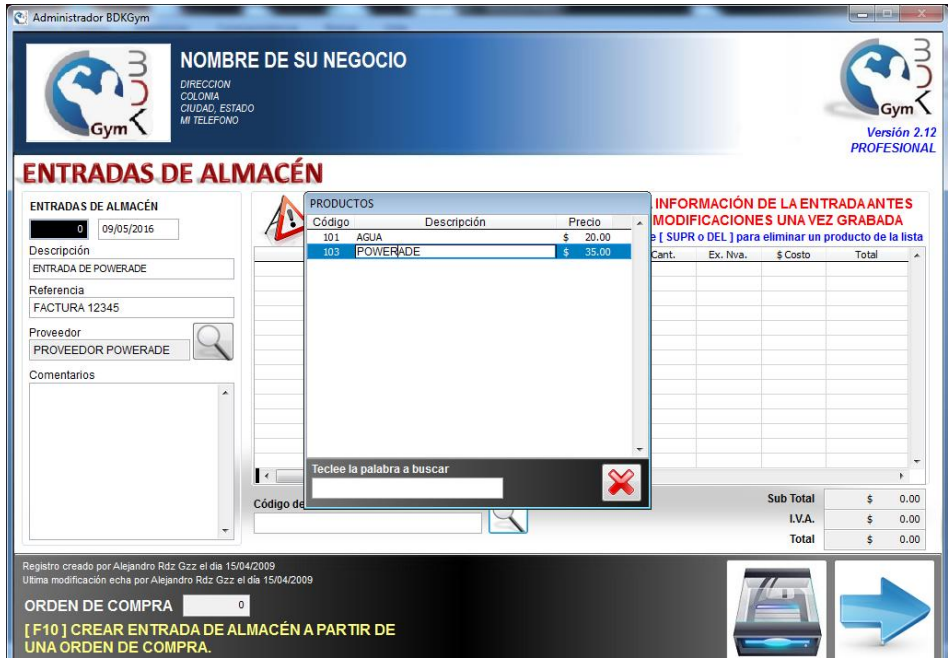

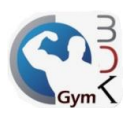

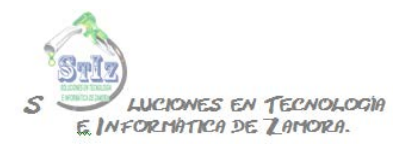

Indicar la cantidad de producto que se está recibiendo, el sistema muestra la existencia actual antes de dicha entrada y la existencia resultante después de la entrada de almacén, al terminar guardar la información.

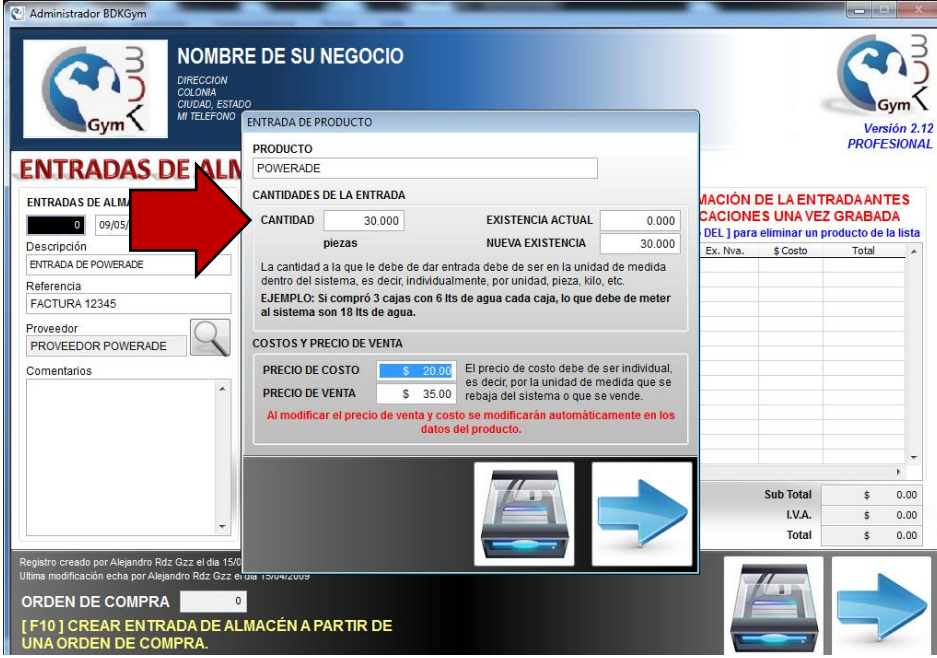

Ya tenemos el producto en la entrada de almacén con la cantidad que indicamos.

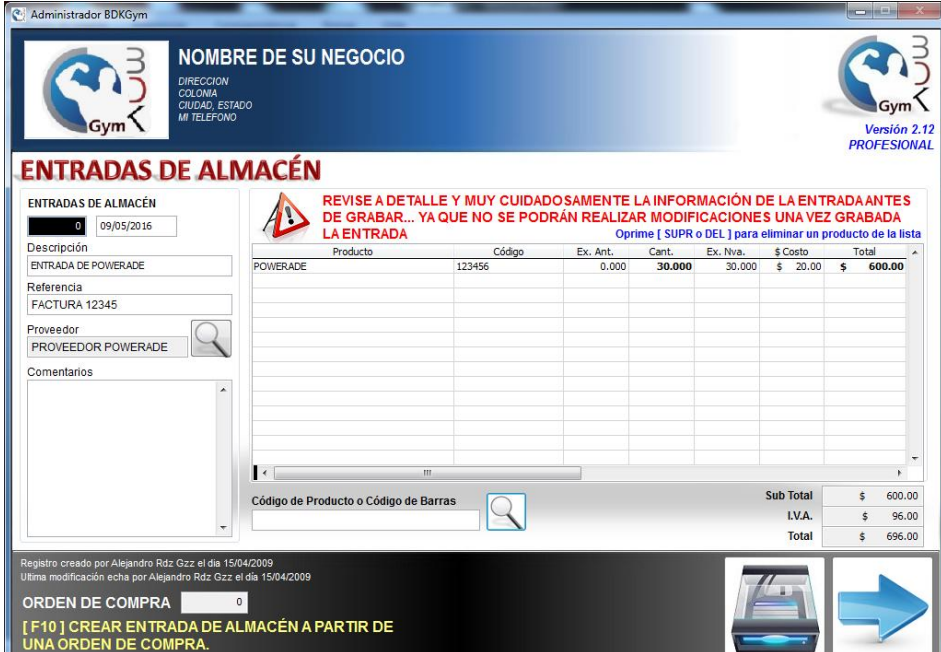

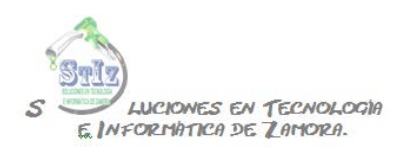

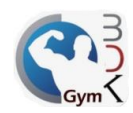

Se pueden agregar tantos productos como sea necesario, al finalizar, guardar la información.

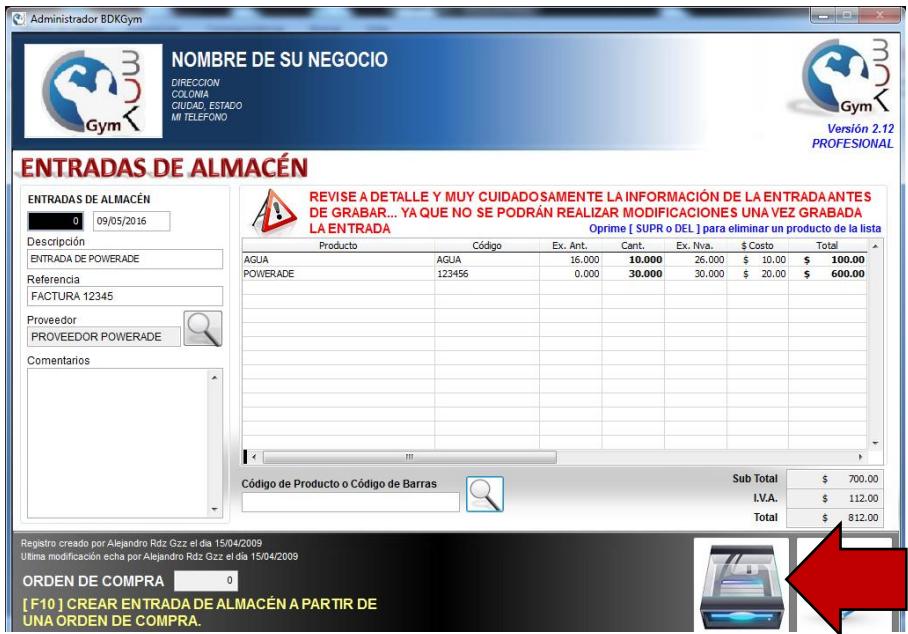

Volviendo a la sección principal de almacén podremos observar que ya se actualizó la existencia de los productos.

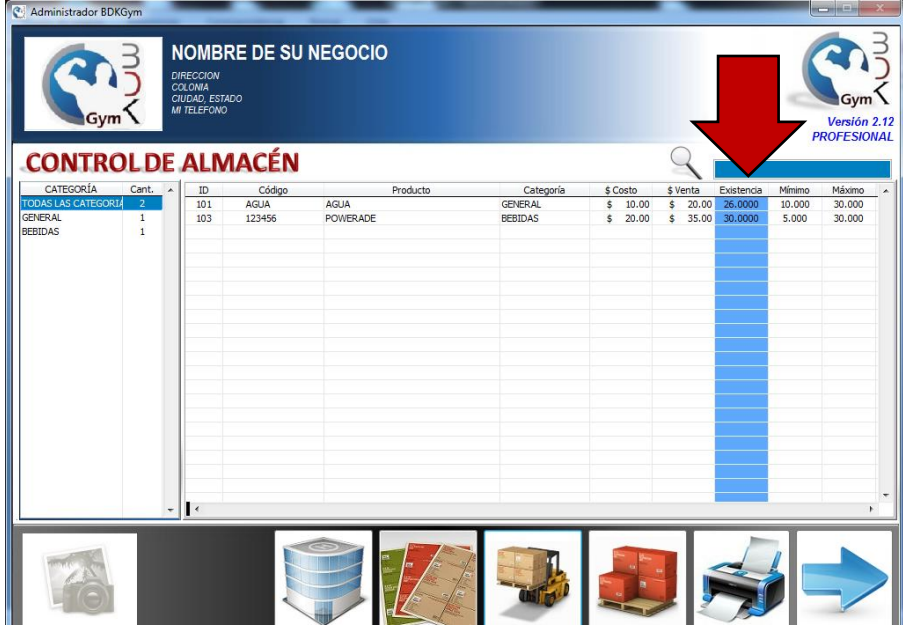

## Nota

Al vender un producto de forma automática se descuenta de inventario, siempre y cuando ese producto cuenta con la opción de Control de almacén, las salidas manuales se utilizan en caso por ejemplo de merma, o de transferir producto a alguna otra sucursal.